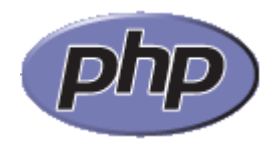

Last updated: Fri, 26 Feb 2010

## **List of Supported Protocols/Wrappers**

# **Table of Contents**

- Filesystem
- HTTP and HTTPS
- FTP and FTPS
- PHP input/output streams
- Compression Streams
- Data (RFC 2397)
- Glob
- Phar
- Secure Shell 2
- Audio Streams
- Process Interaction Streams

PHP comes with many built-in wrappers for various URL-style protocols for use with the filesystem functions such as fopen() and copy(). In addition to these wrappers, you can as of PHP 4.3.0, write your own wrappers using the stream\_wrapper\_register() function.

**Note**: The URL syntax used to describe a wrapper only supports the scheme://... syntax. scheme:/ and scheme: syntaxes are not supported.

List of context options is available in the chapter Context options and parameters.

#### User Contributed Notes

#### **List of Supported Protocols/Wrappers**

<span id="page-0-0"></span>**travis at blackpulp dot com** [15-Nov-2008 07:07](#page-0-0)

Not exactly sure why this was the solution, but if you are trying to fopen("php://input", "r") and then wanting to print out the contents of the stream, you cannot do this:

```
<?
$putdata = fopen("php://input", "r");
while ($data = fread($putdata, 1024))
{
 print $data;
}
```
?>

On the above code, for some reason seemed to be stuck in an endless loop. Im a noob, so I don't know why this was happening....

```
BUT, this is what worked for me
<?
$fp = fopen('php://input','r');
print stream_get_contents($fp);
?>
```
<span id="page-0-1"></span>**gjaman at gmail dot com** [15-May-2008 09:15](#page-0-1)

You can decompress (gzip) a input stream by combining wrappers:

eg: \$x = file\_get\_contents("compress.zlib://php://input");

I used this method to decompress a gzip stream that was pushed to my webserver

<span id="page-1-0"></span>**marcus at synchromedia dot co dot uk** [18-Apr-2008 12:36](#page-1-0)

If you want to talk to serial ports, on Linux or windows, there is some good discussion of it here:

<http://blogs.vinuthomas.com/2007/04/09/php-and-serial-ports/>

<span id="page-1-1"></span>**jerry at gii dot co dot jp** [17-Aug-2007 05:11](#page-1-1)

Not only are STDIN, STDOUT, and STDERR only allowed for CLI programs, but they are not allowed for programs that are read from STDIN. That can confuse you if you try to type in a simple test program.

<span id="page-1-2"></span>**sander at medicore dot nl** [14-Jun-2007 11:25](#page-1-2)

to create a raw tcp listener system i use the following:

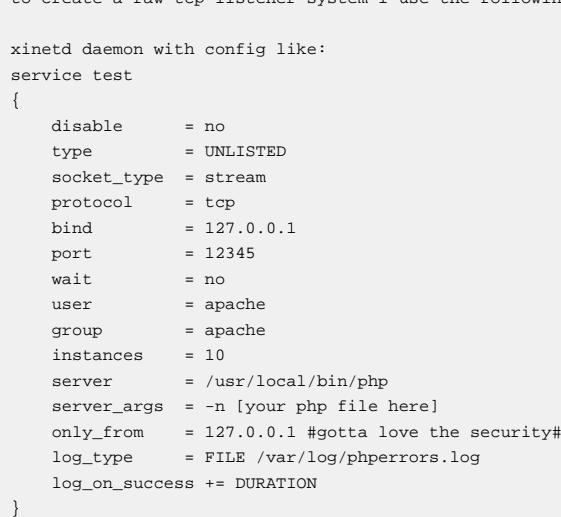

now use fgets(STDIN) to read the input. Creates connections pretty quick, works like a charm.Writing can be done using the STDOUT, or just echo. Be aware that you're completely bypassing the webserver and thus certain variables will not be available.

<span id="page-1-3"></span>**ben dot johansen at gmail dot com** [25-Oct-2006 09:57](#page-1-3)

followup:

I found that if I added this line to the AJAX call, the values would show up in the \$\_POST

```
xhttp.setRequestHeader('Content-Type',
'application/x-www-form-urlencoded');
```
## <span id="page-1-4"></span>**ben dot johansen at gmail dot com** [29-Aug-2006 06:02](#page-1-4)

Example of how to use the php://input to get raw post data

```
//read the raw data in
$roughHTTPPOST = file_get_contents("php://input");
//parse it into vars
parse_str($roughHTTPPOST);
```
if you do readfile("php://input") you will get the length of the post data

<span id="page-1-5"></span>**ben dot johansen at gmail dot com** [29-Aug-2006 07:33](#page-1-5)

In trying to do AJAX with PHP and Javascript, I came upon an issue where the POST argument from the following javascript could not be read in via PHP 5 using the \$\_REQUEST or \$\_POST. I finally figured out how to read in the raw data using the php://input directive.

Javascript code: ============= //create request instance xhttp = new XMLHttpRequest();

```
// set the event handler
  xhttp.onreadystatechange = serviceReturn;
  // prep the call, http method=POST, true=asynchronous call
  var Args = 'number='+NbrValue;
  xhttp.open("POST", "http://<?php echo $_SERVER['SERVER_NAME'] ?>/webservices/ws_service.php",
true);
  // send the call with args
  xhttp.send(Args);
PHP Code:
 //read the raw data in
 $roughHTTPPOST = file_get_contents("php://input");
 //parse it into vars
 parse_str($roughHTTPPOST);
```
<span id="page-2-0"></span>**heitorsiller at uol dot com dot br** [07-Jul-2006 02:55](#page-2-0)

 $\sim$ 

}

?>

```
For reading a XML stream, this will work just fine:
<?php
$arq = file_get_contents('php://input');
Then you can parse the XML like this:
<?php
$xml = xml_parser_create();
xml_parse_into_struct($xml, $arq, $vs);
xml_parser_free($xml);
\text{Sdata} = \text{""};foreach($vs as $v){
    if($v['level'] == 3 && $v['type'] == 'complete')
        $data .= "\n".$v['tag']." -> ".$v['value'];
echo $data;
```
PS.: This is particularly useful for receiving mobile originated (MO) SMS messages from cellular phone companies.

<span id="page-2-1"></span>**opedroso at NOSPAMswoptimizer dot com**

[12-Apr-2006 06:07](#page-2-1)

php://input allows you to read raw POST data. It is a less memory intensive alternative to \$HTTP\_RAW\_POST\_DATA and does not need any special php.ini directives.

Example use:

\$httprawpostdata = file\_get\_contents("php://input");

When reading a base64 encoded stream using php://input, be aware that you do not need to decode it, it will automatically be done for you.

<span id="page-2-2"></span>**nyvsld at gmail dot com** [27-Nov-2005 06:28](#page-2-2)

php://stdin supports fseek() and fstat() function call, while php://input doesn't.

<span id="page-2-3"></span>**drewish at katherinehouse dot com** [25-Sep-2005 06:50](#page-2-3)

Be aware that contrary to the way this makes it sound, under Apache, php://output and php://stdout don't point to the same place.

<?php \$fo = fopen('php://output', 'w'); \$fs = fopen('php://stdout', 'w');

fputs(\$fo, "You can see this with the CLI and Apache.\n"); fputs(\$fs, "This only shows up on the  ${\tt CLI\ldots\backslash}n$  );

```
fclose($fo);
fclose($fs);
?>
```
Using the CLI you'll see: You can see this with the CLI and Apache. This only shows up on the CLI...

Using the Apache SAPI you'll see: You can see this with the CLI and Apache.

<span id="page-3-0"></span>**chris at free-source dot com** [26-Apr-2005 07:52](#page-3-0)

If you're looking for a unix based smb wrapper there isn't one built in, but I've had luck with <http://www.zevils.com/cgi-bin/viewcvs.cgi/libsmbclient-php/> (tarball link at the end).

# <span id="page-3-1"></span>**nargy at yahoo dot com**

[24-Sep-2004 10:16](#page-3-1)

```
When opening php://output in append mode you get an error, the way to do it:
$fp=fopen("php://output","w");
fwrite($fp,"Hello, world !<BR>\n");
fclose($fp);
```
<span id="page-3-2"></span>**aidan at php dot net** [27-May-2004 10:34](#page-3-2)

The contants:

\* STDIN

- \* STDOUT
- \* STDERR

Were introduced in PHP 4.3.0 and are synomous with the fopen('php://stdx') result resource.

```
lupti at yahoo dot com
29-Nov-2003 10:04
```
I find using file\_get\_contents with php://input is very handy and efficient. Here is the code:

```
$request = "";
$request = file_get_contents("php://input");
```
I don't need to declare the URL filr string as "r". It automatically handles open the file with read.

I can then use this \$request string to your XMLparser as data.

```
sam at bigwig dot net
15-Aug-2003 03:02
```
[ Editor's Note: There is a way to know. All response headers (from both the final responding server and intermediate redirecters) can be found in \$http\_response\_header or stream\_get\_meta\_data() as described above. ]

If you open an HTTP url and the server issues a Location style redirect, the redirected contents will be read but you can't find out that this has happened.

So if you then parse the returned html and try and rationalise relative URLs you could get it wrong.